# **ADVANTECH**

# UNO-238 V2 Intel® 12th Generation Core i Compact IoT Edge **Computer** Startup Manual

# **Packing List**

Before you begin installing your card, please make sure that the following items have been shipped:

- 1. UNO-238 V2 bare-bone system x 1
- 2. Startup manual EN\CN\TC for UNO-238 V2 1st Ed P/N: 2044023800
- 3. 84W 12V adapter P/N: XUNO-FSP084-DHAN3
- 4. Thermal pad (for CPU) P/N: 1990040776N000

If any of these items are missing or damaged, please contact your distributor or sales representative immediately.

**Note:** Acrobat Reader is required to view any PDF file. Acrobat Reader can be downloaded at: get. adobe.com/reader (Acrobat is a trademark of Adobe)

For more information on this and other Advantech products, please visit our website at:

**http://www.advantech.com**

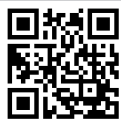

For technical support and service, please visit our support website for UNO-238 V2 at:<br>Part in European Contract of European Contract of European Contract of European Contract of European Contract <br>Part is read of the UNI-

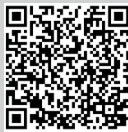

Register your products on our website and get 2 months extra warranty for Free at:

**http://www.register.advantech.com**

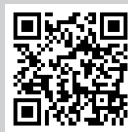

Part No. 2044023800 1st Edition Printed in China September 2023

## **Packing List (Cont.)**

**Caution:** DANGER OF EXPLOSION IF BATTERY IS INCORRECTLY REPLACED. REPLACE ONLY WITH THE SAME OR EQUIVALENT TYPE RECOMMENDED BY THE MANUFACTURER, DISCARD USED BATTERIES ACCORDING TO THE MANUFACTURER'S INSTRUCTIONS.

**Attention:**DANGER D'EXPLOSION SI LA BATTERIE EST INEXACTEMENT REMPLACÉE. REMPLACEZ SEULEMENT AVEC LA MÊME CHOSE OU LE TYPE ÉQUIVALENT RECOMMANDÉ PAR LE FABRICANT, JETTENT LES BATTERIES UTILISÉES INSTRUCTIONS DE S SELON FABRICANT DES'.

## **Specifications**

## **Processor System**

- Intel<sup>®</sup> i7-1265UE 10 core, 1.7 GHz (up to 4.7 GHz)
- Intel® i5-1245UE 10 core, 1.5 GHz (up to 4.4 GHz)
- $\cdot$  Intel® i3-1215UE 6 core, 1.2 GHz (up to 4.4 GHz)

## **Memory**

• Supports dual channel DDR5 SODIMM-4800 MHz; Max. capacity is 64 GB

## **Graphics**

• Intel<sup>®</sup> Iris Xe<sup>®</sup> Graphics

## **Serial Ports**

 $\overline{\cdot 2 \times$  RS-232/422/485 (50 to 115.2Kbps)

## **Ethernet**

- **• LAN A:** Intel® i226, 10/100/1000/2500Mbps
- **• LAN B:** Intel® i219-LM, 10/100/1000Mbps

## **Storage**

- • 1 x M.2 B Key 2242 (PCIe x1/SATA, USB2.0)
- 1 x M.2 M Key 2280 (PCIe x4, Gen4 NVMe)

## **Expansion**

- • 1 x M.2 B-Key 3042/3052 (PCIe x1/SATA, USB 2.0)
- • 1 x M.2 E-Key 2230 (PCIe x1, USB 2.0)
- • 1 x M.2 M-Key 2280 (PCIe x4, Gen 4 NVMe)

## **External I/O**

- **• Display:** 1 x DP, 1 x HDMI
- **• USB:**  4 x USB 3.2 (Gen2 10Gbps) 2 x USB Type-C (USB3.2 Gen2, supports DP1.4) The Type-C one at rear side also supports Thunderbolt 4
- **• Serial:** 2 x RS-232/422/485
- **• CANBus:** 2 x CAN2.0 (Combo)
- **• Others:** 1 x GPIO (8 bit)

*UNO-238 V2 Startup Manual 1*

# **Specifications (Cont.)**

## **Power Requirement**

- **• Power type:** ATX
- Power Input Voltage:  $12V<sub>DC</sub>$
- **• Power Connector:** 1 x Terminal block
- Minimum Power Input: 12V<sub>pc</sub> 7A

This product is intended to be supplied by a UL certified power supply or UL certified DC source rated  $12V_{\text{no}}$  7A minimum. If you need further assistance, please contact Advantech for further information.

## **Environmental**

- **• Operational Temperature:**  $-20 \sim 60$  °C with 0.7m/s air flow Note: With extended temperature peripherals, please refer to the optional memory list in Datasheet.
- **• Storage Temperature:** -40 ~ 85°C (-40 ~ 185°F)
- **• Relative Humidity:** 95% @ 60°C (non-condensing)

## **Physical Characteristics**

- **• Dimensions (W x H x D):** 150 x 107 x 60 mm
- **• Weight:** 1.8 kg (3.9 lb)

## **Jumpers and Connectors**

The board has a number of jumpers that allow you to configure your system to suit your application. The table below lists the function of each of the jumpers and connectors.

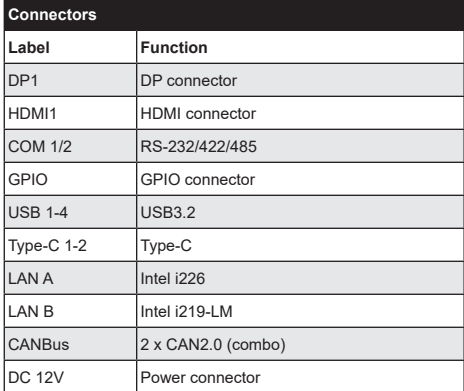

# **Battery**

The computer is supplied with a battery-powered real-time clock circuit. There is a danger of explosion if the battery is incorrectly replaced. Replace only with same or equivalent type recommended by the manufacturer. Discard used batteries according to the manufacturer's instructions.

# **Declaration of Conformity**

This device complies with the requirements in Part 15 of the FCC rules. Operation is subject to the following two conditions:

- 1. This device may not cause harmful interference.
- 2. This device must accept any interference received, including interference that may cause undesired operation.

# **System I/O Interface**

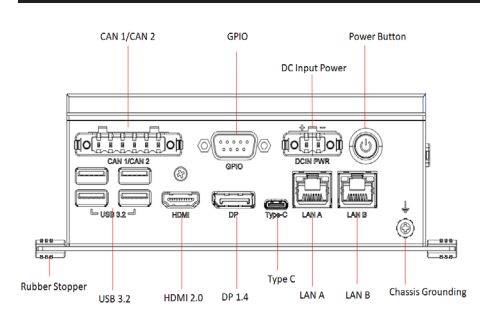

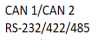

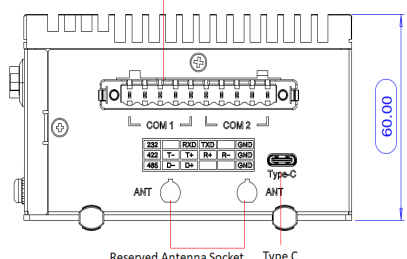

**Reserved Antenna Socket Type C** 

## **Memory Installation**

The UNO-238 V2 supports DDR5 SO-DIMM memory modules. If you require a detailed list of compatible memory modules, please get in touch with your distributor or sales representative.

1. Unscrew (1930001241-11\*4) and remove the bottom cover (1960098469N011\*1).

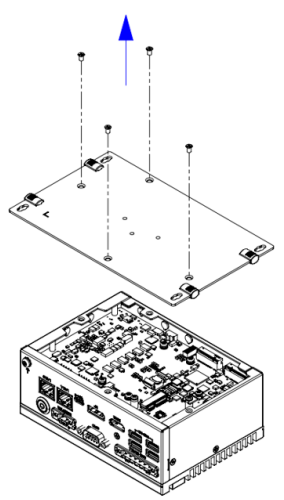

2. Unscrew (1930006647-01\*4).

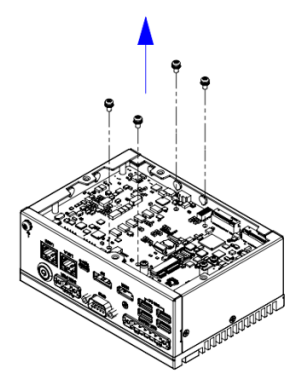

# Simple Maintenance Process Simple Maintenance Process (Cont.)

3. Unscrew (1930001241-11\*4) and remove the top cover (1960098692T011\*1).

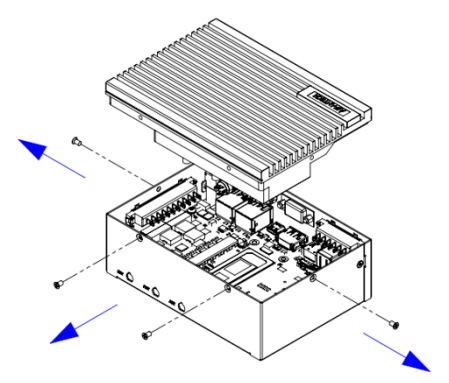

4. Apply a thermal pad (1990040776N00\*1).

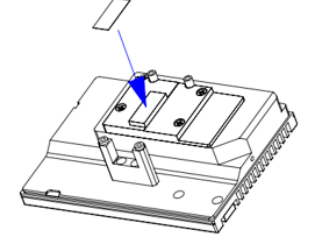

### **For DDR5 8GB or 16GB**

Attach an "Up" thermal pad (1990026727N030\*1) and a "Down" thermal pad (1990040197N020\*1).

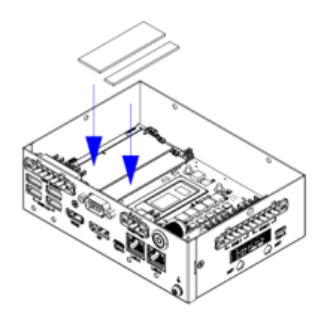

# **Simple Maintenance Process (Cont.)**

### **For DDR5 32GB:**

Use an "Up" thermal pad (1990026727N010\*1) and a "Down" thermal pad (1990040197N000\*1).

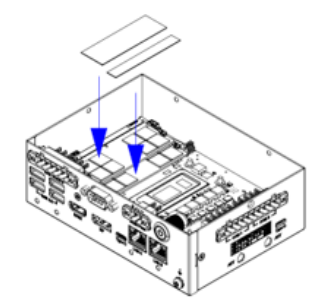

5. Install the top cover (1960098692T011\*1) and lock screws (1930001241-11\*4).

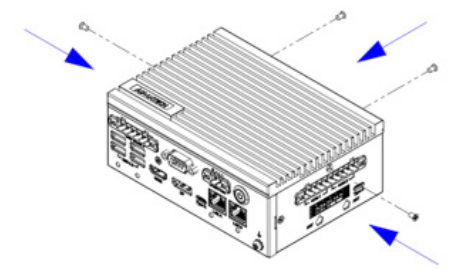

6. Secure the lock screws (1930006647-01\*4).

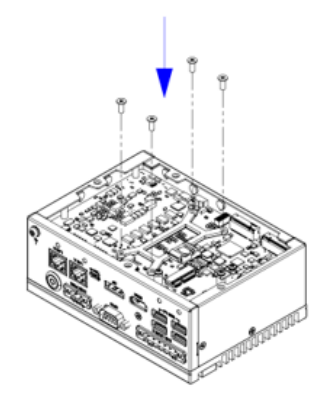

# **Simple Maintenance Process (Cont.)**

7. Reinstall the bottom cover (1960098469N011\*1) and lock screws (1930001241-11\*4).

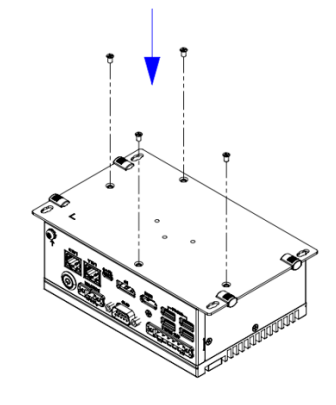

## **Storage Installation**

1. Unscrew (1930001241-11\*4) and remove the bottom cover (1960098469N011\*1).

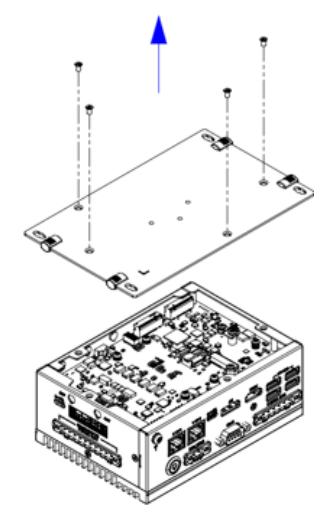

# **Simple Maintenance Process (Cont.)** Simple Maintenance Process (Cont.)

2. Unscrew (19350304A0\*1).

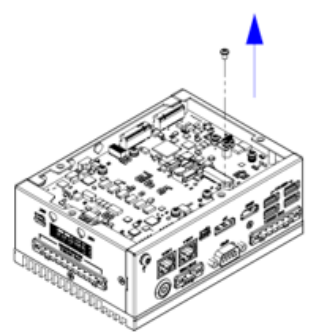

3. Insert the NVME Card and secure it with the lock screw (19350304A0\*1)

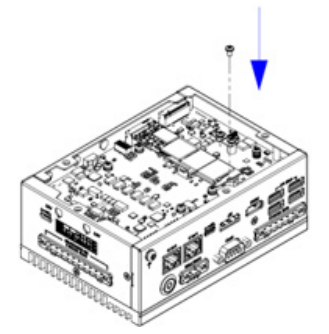

4. If using an M-key storage with a capacity greater than 1TB, apply a thermal pad (1990040412N000\*1) to the bottom cover.

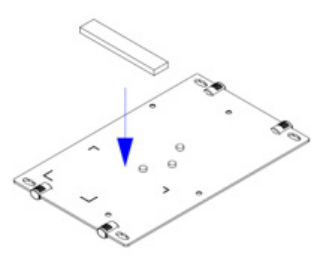

5. Reinstall the bottom cover (1960098469N011\*1) and lock screws (1930001241-11\*4).

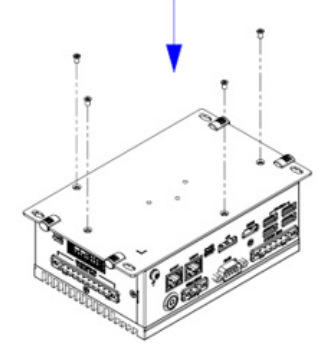

## **M.2 B Key (LTE module) Installation**

The UNO-238 V2 supports M.2 B key modules for both 3042 and 3052.

### **For B Key for 3052**

1. Unscrew (1930001241-11\*4) and remove the bottom cover (1960098469N011\*1).

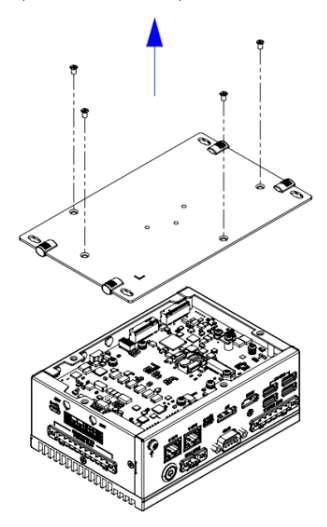

# Simple Maintenance Process (Cont.) Simple Maintenance Process (Cont.)

2. Remove the support bracket (1960102502T000) and unscrew (19350304A0\*1).

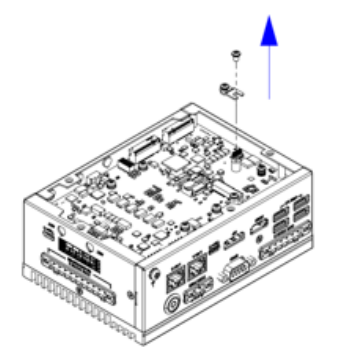

3. Insert the 5G module in the B key slot and secure it with the lock screw (19350304A0\*1).

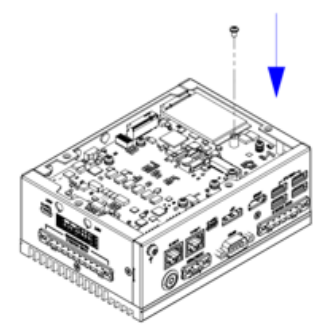

4. Apply a thermal pad (1990040198N000\*1) to the bottom cover.

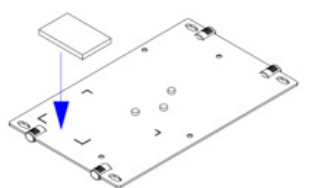

5. Reinstall the bottom cover (1960098469N011\*1) and lock screws (1930001241-11\*4).

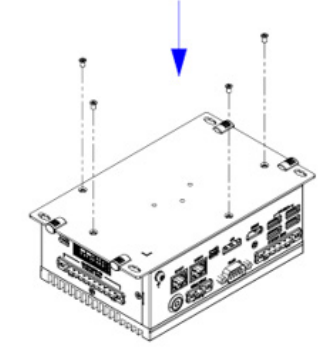

## **For B Key for 3042**

1. Unscrew (1930001241-11\*4) and remove the bottom cover (1960098469N011\*1).

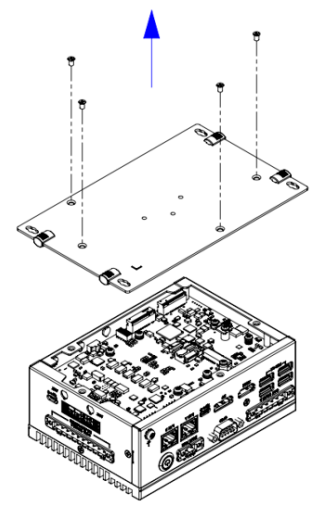

2. Unscrew (19350304A0\*1).

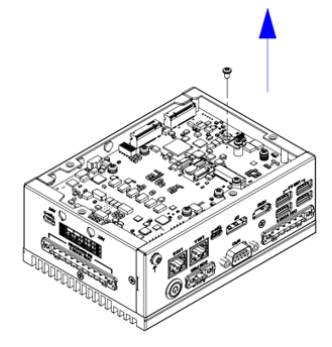

3. Insert the storage module in the B key slot and secure it with the lock screw (19350304A0\*1).

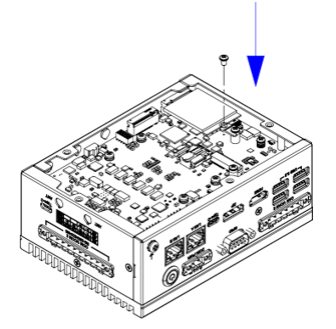

4. Reinstall the bottom cover (1960098469N011\*1) and lock screws (1930001241-11\*4).

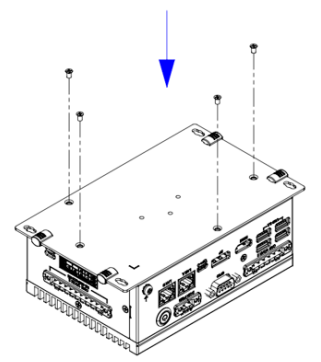

## **Internal USB 2.0 M.2 E Key Installation**

1. Unscrew (1930001241-11\*4) and remove the bottom cover (1960098469N011\*1).

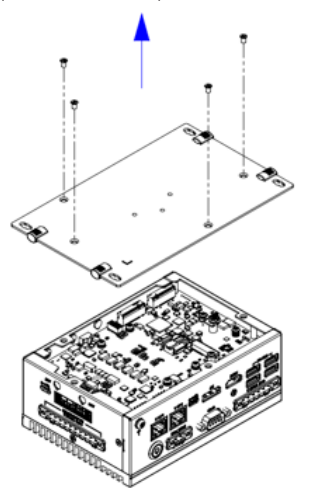

# **Simple Maintenance Process (Cont.)** Simple Maintenance Process (Cont.)

2. Unscrew (19350304A0\*1).

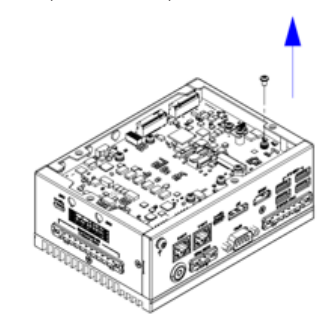

3. Insert the WiFi module in the E key slot and secure it with the lock screw (19350304A0\*1).

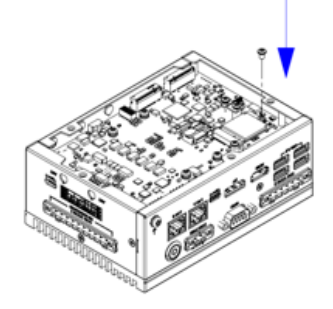

4. Reinstall the bottom cover (1960098469N011\*1) and lock screws (1930001241-11\*4).

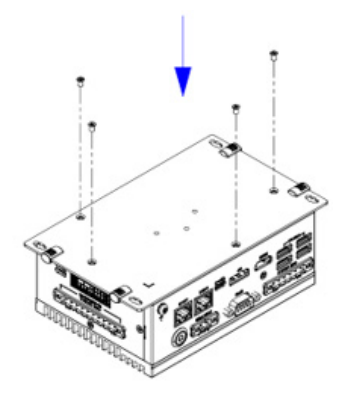

# **Simple Maintenance Process (Cont.)** Safety Instructions

## **DIN-Rail Mount Installation**

- 1. Take the mounting kit from the accessory box.
- 2. Secure the bracket to the bottom cover using 3 screws.

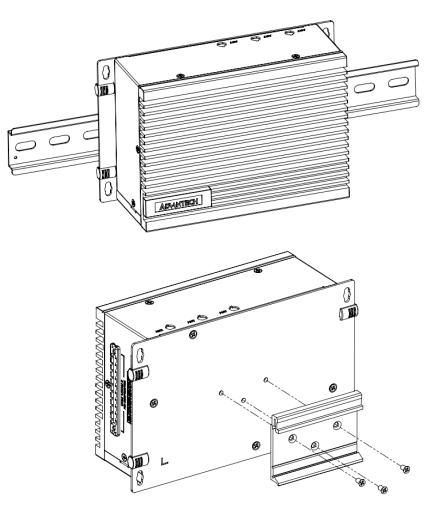

## **Wall Mount and Stand Mount**

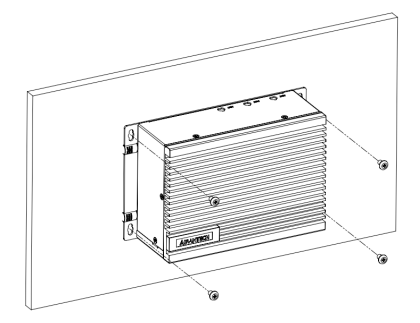

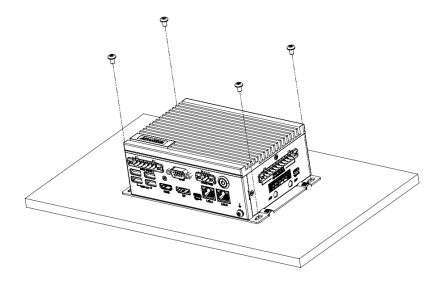

- 1. Read these safety instructions carefully.
- 2. Keep this Startup Manual for later reference.
- 3. Disconnect this equipment from any AC outlet before cleaning. Use a damp cloth. Do not use liquid or spray detergents for cleaning.
- For plug-in equipment, the power outlet socket must be located near the equipment and must be easily accessible.
- 5. Keep this equipment away from humidity.
- 6. Put this equipment on a reliable surface during installation. Dropping it or letting it fall may cause damage.
- 7. The openings on the enclosure are for air convection. Protect the equipment from overheating. DO NOT COVER THE OPENINGS.
- 8. Make sure the voltage of the power source is correct before connecting the equipment to the power outlet.
- 9. Position the power cord so that people cannot step on it. Do not place anything over the power cord.
- 10. All cautions and warnings on the equipment should be noted.
- 11. If the equipment is not used for a long time, disconnect it from the power source to avoid damage by transient overvoltage
- 12. Never pour any liquid into an opening. This may cause fire or electrical shock.
- 13. Never open the equipment. For safety reasons, the equipment should be opened only by qualified service personnel.
- 14. If one of the following situations arises, get the equipment checked by service personnel:
	- The power cord or plug is damaged.
	- • Liquid has penetrated into the equipment.
	- The equipment has been exposed to moisture.
	- • The equipment does not work well, or you cannot get it to work according to the user's manual.
	- The equipment has been dropped and damaged.
	- The equipment has obvious signs of breakage.
- 15. DO NOT LEAVE THIS EQUIPMENT IN AN ENVIRON-MENT WHERE THE STORAGE TEMPERATURE MAY GO BELOW -40°C (-40°F) OR ABOVE 85°C (185°F). THIS COULD DAMAGE THE EQUIPMENT. THE EQUIPMENT SHOULD BE IN A CONTROLLED **ENVIRONMENT**
- 16. CAUTION: DANGER OF EXPLOSION IF BATTERY IS INCORRECTLY REPLACED. REPLACE ONLY WITH THE SAME OR EQUIVALENT TYPE RECOMMENDED BY THE MANUFACTURER, DISCARD USED BAT-TERIES ACCORDING TO THE MANUFACTURER'S INSTRUCTIONS.
- 17. The sound pressure level at the operator's position according to IEC 704-1:1982 is no more than 70 dB (A).
- 18. RESTRICTED ACCESS AREA: The equipment should only be installed in a Restricted Access Area.
- 19. DISCLAIMER: This set of instructions is given according to IEC 704-1. Advantech disclaims all responsibility for the accuracy of any statements contained herein.

# **IO Connectors**

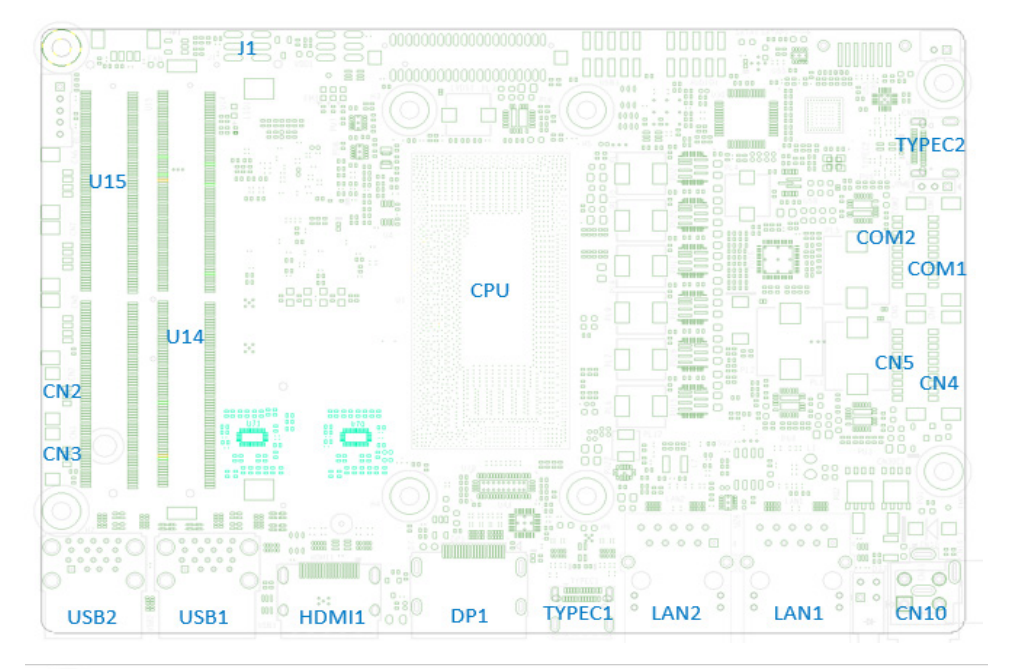

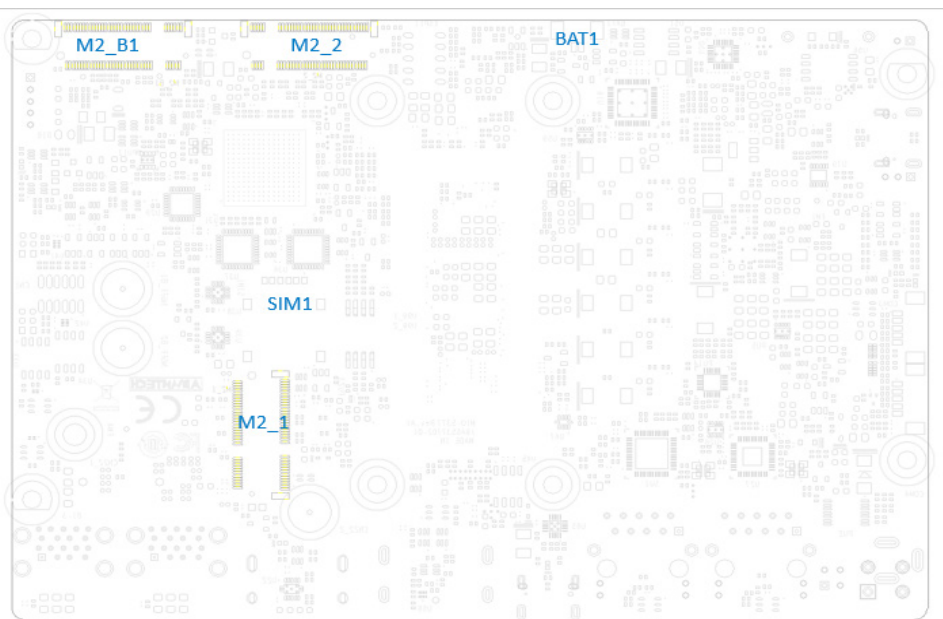

# **System Dimensions**

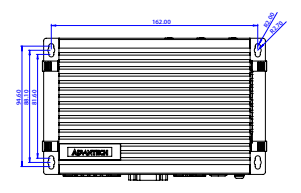

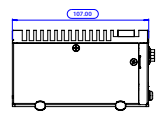

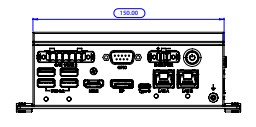

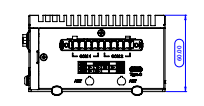

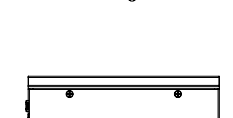

 $0 - 0 - 0$ 

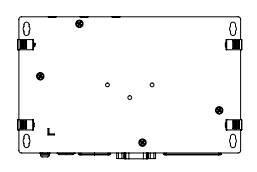

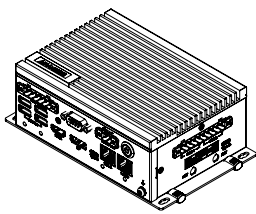

# **ADVANTECH**

# **UNO-238 V2 搭载 Intel® 第十二代 Core i 紧凑型 IoT 边缘计算机 快速入门手册**

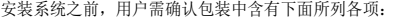

1. UNO-238 V2 准系统 x 1

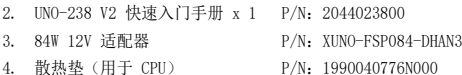

如果其中任何一项缺失或损坏,请立即与经销商或销售代表联 系。

注: 阅读 PDF 文件需要使用 Acrobat Reader。用户 可从以下路径下载 Acrobat Reader:get. adobe. com/reader (Acrobat is a trademark of Adobe)

### 如需更多有关这款产品及其它研华产品的信息,请访 问研华网站:

http://www.advantech.com.cn

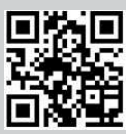

如需技术支持和服务,请访问研华支持网站的 UNO-238 V2 页面:

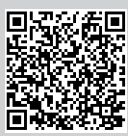

请在研华网站注册您的产品,即可免费获得两个月额 外保修服务:

http://www.register.advantech.com

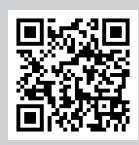

本手册适用于 UNO-238 V2 系列 Rev. A1。

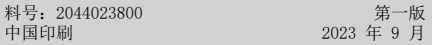

## **包装清单 中国 医血管** 医血管血管 医血细胞

### 处理器系统

- Intel® i7-1265UE 10 core, 1.7 GHz (高达 4.7 GHz)
- Intel® i5-1245UE 10 core, 1.5 GHz (高达 4.4 GHz)
- Intel® i3-1215UE 6 core, 1.2 GHz (高达 4.4 GHz)

## 内存

• 支持双通道 DDR5 SO-DIMM-4800 MHz, 最大容量可达 64 GB

### 显示

• Intel® Iris Xe® Graphics

## 串行端口

• 2 x RS-232/422/485 (50-115.2Kbps)

### 以太网

- LAN A: Intel® i226, 10/100/1000/2500Mbps
- LAN B: Intel<sup>®</sup> i219-LM, 10/100/1000Mbps

### 存储

- $\cdot$  1 x M. 2 B Key 2242 (PCIex1/SATA, USB2.0)
- $\cdot$  1 x M. 2 M Key 2280 (PCIex4, Gen4 NVMe)

## 扩展

- 1 x M. 2 B-Key 3042/3052 (PCIe x1/SATA, USB 2.0)
- 1 x M.2 E-Key 2230(PCIe x1,USB 2.0)
- 1 x M. 2 M-Key 2280 (PCIe x4, Gen 4 NVMe)

## 外部 I/O

- 显示: 1 x DP, 1 x HDMI • USB: 4 x USB 3.2(Gen2 10Gbps) 2 x USB Type-C(USB3.2 Gen2,支持 DP1.4)。背面的 Type-C 也支持 Thunderbolt 4。 • 串行端口:2 x RS-232/422/485 • CANBus: 2 x CAN2.0 (Combo)
- 其他: 1 x GPIO (8 bit)

## 电源要求

- 电源类型:ATX
- 输入电压: 12  $V_{nc}$
- 电源接口:1 x 接线端子
- 最小电源输入: 12 Vrc 7 A

## 环境规格

• 工作温度:

```
0 ~ 50 °C(有气流,速度为 0.7 m/s)
```
- -20 ~ 60 °C(有气流,速度为 0.7 m/s)
- 注: 有关可扩展的温度外设,请参阅数据表中的可选 内存列表。
- 储存温度: -40 ~ 85 °C (-40 ~ 185 °F)
- 相对湿度:95% @ 60 °C(非凝结)

# 产品规格(续)

## 物理规格

- 尺寸 (W x H x D): 150 x 107 x 60 mm
- 重量: 1.8 kg (3.9 lb)

## 跳线和接口

主板上有很多跳线允许用户配置系统,满足各种不同应用需 求。下表为每个跳线和接口的功能列表。

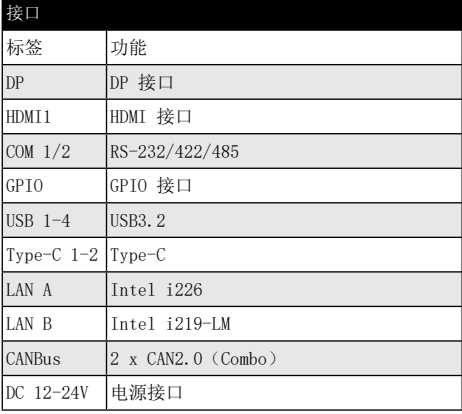

## 电池

计算机配置了由电池供电的实时时钟电路,如果 电池更换 不正确,将有爆炸的危险。因此,只可以使用制造商推荐的 同一种或者同等型号的电池进行替换。请按照制造商的指示 处理旧电池。

# 符合性声明

本品符合 FCC 规则第 15 款限制。操作符合下列两种情况:

- 1. 此装置不可产生干扰,且
- 2. 此装置必须接受任何干扰,包括可能导致非预期造作的 干扰。

# 系统 I/O 接口

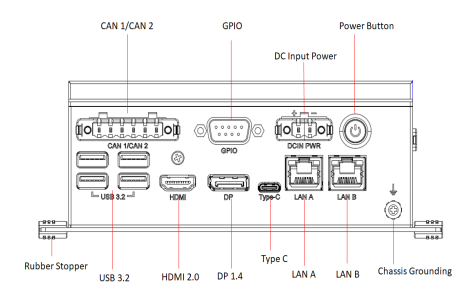

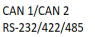

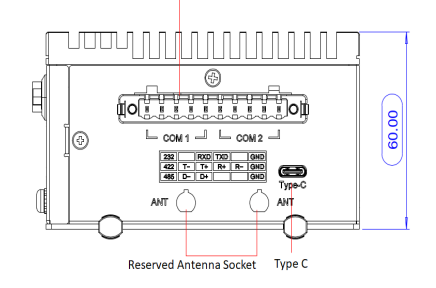

# 简单安装步骤

## 内存安装

UNO-238 V2 支持 DDR5 SO-DIMM 内存模块。如需详细的内 存支持列表,请联系您的经销商或销售代表以订购兼容的内 存模块。

1. 卸下 4 颗螺丝(1930001241-11),移除 BTM 盖板 (1960098469N011)。

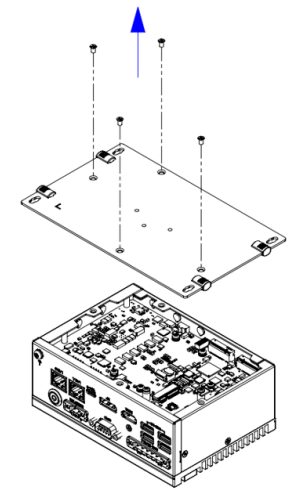

# 简单安装步骤(续) **booking between the controlled by 简单安装步骤(续)**

2. 卸下 4 颗螺丝(1930006647-01\*4)。

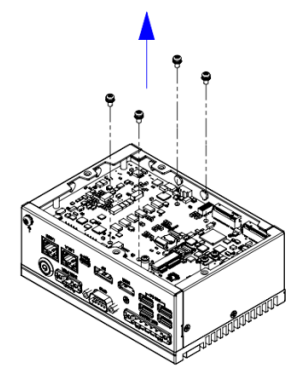

3. 卸下 4 颗螺丝(1930001241-11),移除顶盖 (1960098692T011)。

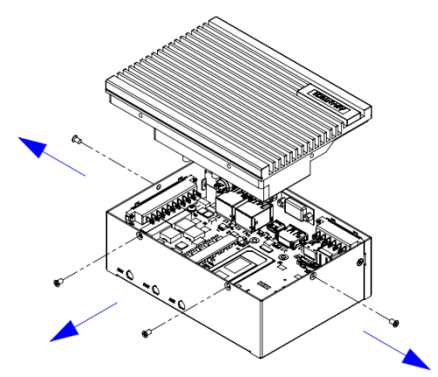

4. 粘贴散热垫(1990040776N000)。

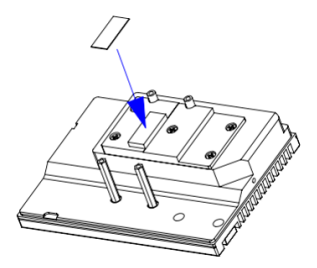

用于 DDR5 8/16G 时: 粘贴散热垫(1990026727N030\*1) 粘贴散热垫(1990040197N020\*1)

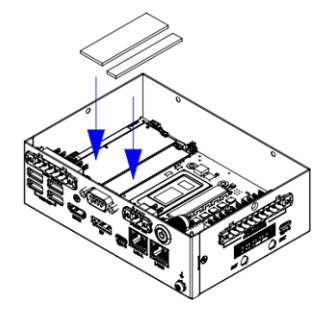

用于 DDR5 32G 时: 粘贴散热垫(1990026727N010) 粘贴散热垫(1990040197N000)

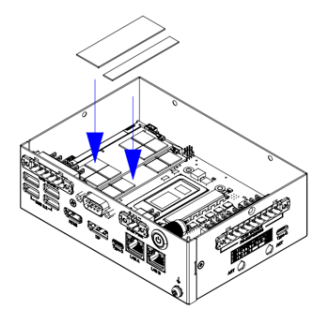

5. 放回顶盖(1960098692T011)并用 4 颗螺丝固定  $(1930001241-11)$ 

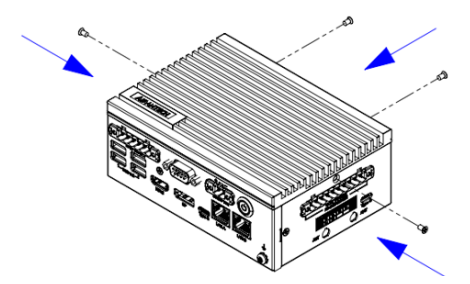

6. 固定 4 颗螺丝(1930006647-01\*4)。

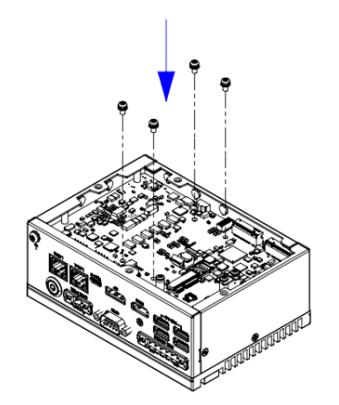

7. 放回 BTM 盖板(1960098469N011),用 4 颗螺丝固定 (1930001241-11)。

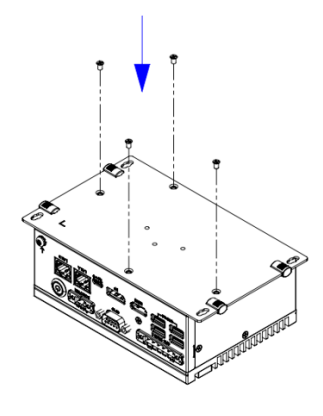

# 简单安装步骤(续)

## 存储装置安装

1. 卸下 4 颗螺丝(1930001241-11),移除 BTM 盖板 (1960098469N011)。

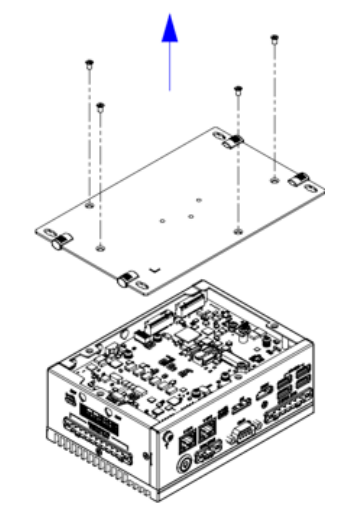

2. 卸下(19350304A0)。

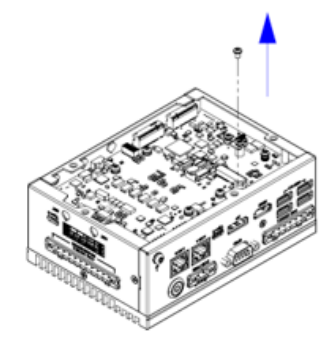

3. 插入 NVME 卡,用螺丝固定 (19350304A0)。

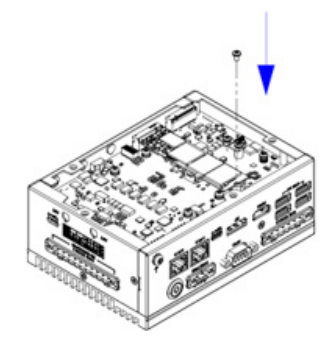

# 简单安装步骤(续)简单安装步骤(续)

4. M-key 插入式存储容量大于 1TB。将散热垫 (1990040412N000)粘贴在 BTM 盖板上。

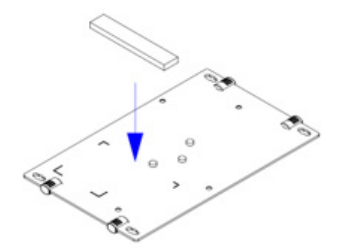

5. 放回 BTM 盖板 (1960098469N011), 用 4 颗螺丝 (1930001241-11)固定。

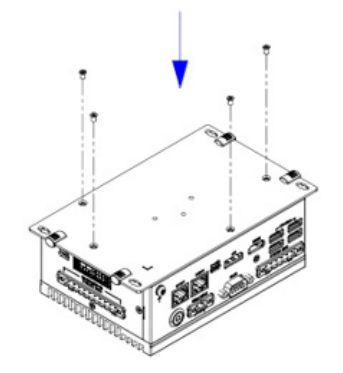

- M. 2 B Key (LTE 模块) 安装
- 3042/3052 均采用 M.2 B key。

## 在 3052 上安装 B Key

1. 卸下 4 颗螺丝(1930001241-11),移除 BTM 盖板 (1960098469N011)。

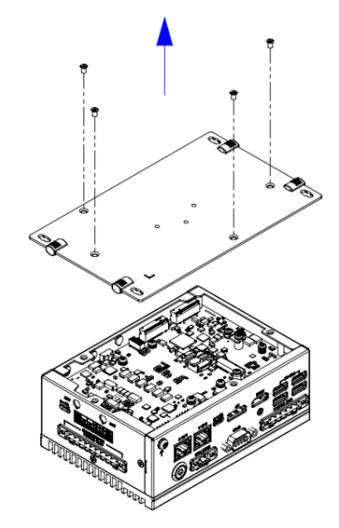

2. 拆下支架(1960102502T000),卸下螺丝(19350304A0 )。

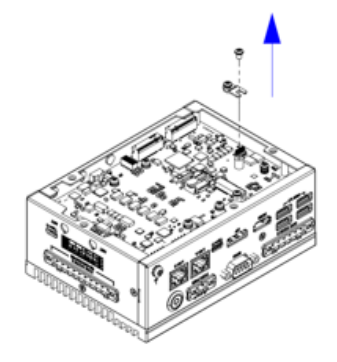

3. 用螺丝(19350304A0)固定 B key 插入式 5G 模块。

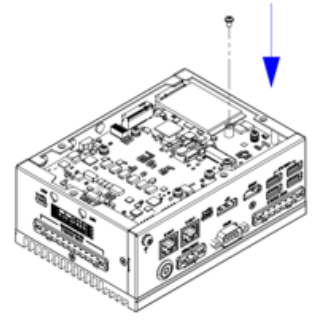

4. B key 插入式 5G 模块。将散热垫(1990040198N000) 粘贴在 BTM 盖板上。

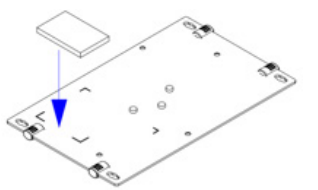

5. 用 4 颗螺丝(1930001241-11)固定 BTM 盖板 (1960098469N011)。

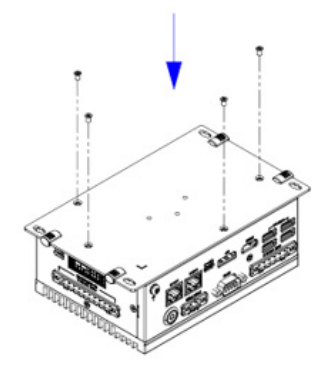

- 在 3042上安装 B Key
- 1. 卸下 4 颗螺丝(1930001241-11),移除 BTM 盖板 (1960098469N011)。

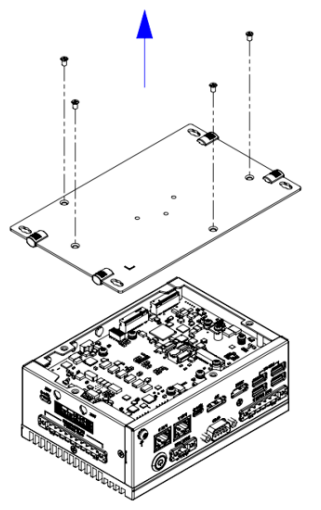

# 简单安装步骤(续)

2. 卸下螺丝(19350304A0)。

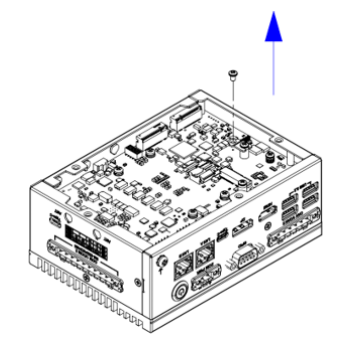

3. 用螺丝(19350304A0)固定 B key 插入式存储模块。

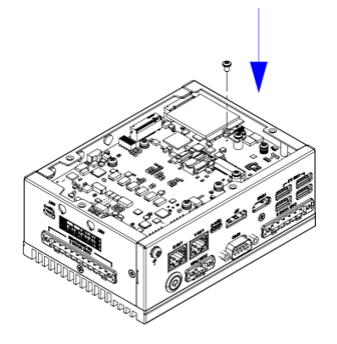

4. 用 4 颗螺丝(1930001241-11)固定 BTM 盖板 (1960098469N011).

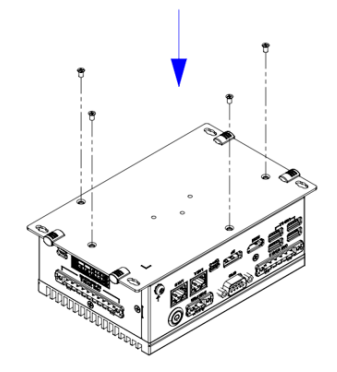

## 安装内部 USB 2.0 M.2 E Key

1. 卸下 4 颗螺丝 (1930001241-11), 移除 BTM 盖板( 1960098469N011)。

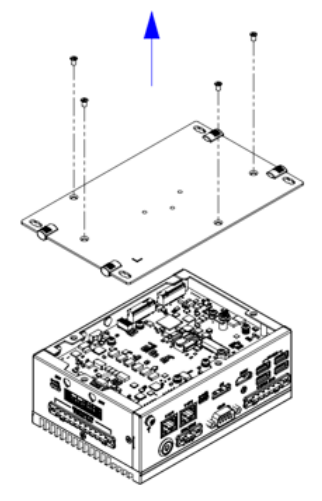

2. 卸下螺丝(19350304A0)。

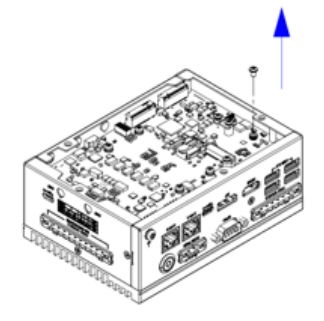

3. 用螺丝(19350304A0)固定 E key 插入式 WiFi 模块。

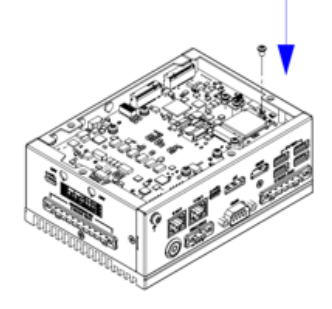

# 简单安装步骤(续)

4. 用 4 颗螺丝(1930001241-11)固定 BTM 盖板  $(1960098469N011)$ 

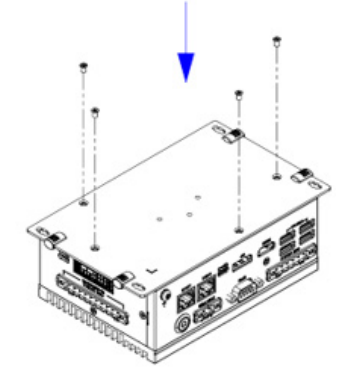

## DIN 导轨安装

- 1. 从附件盒中取出安装套件。
- 2. 用 3 颗螺丝将支架固定在底盖上。

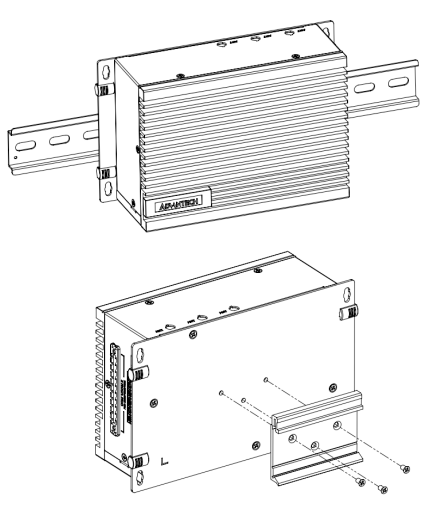

## 壁挂式安装和立式安装

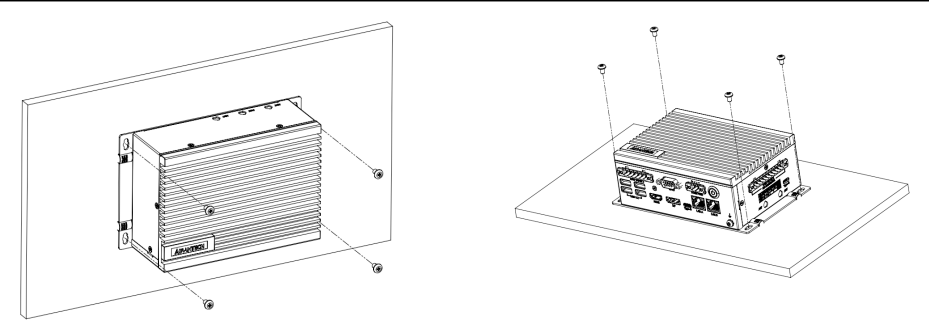

# IO 接口

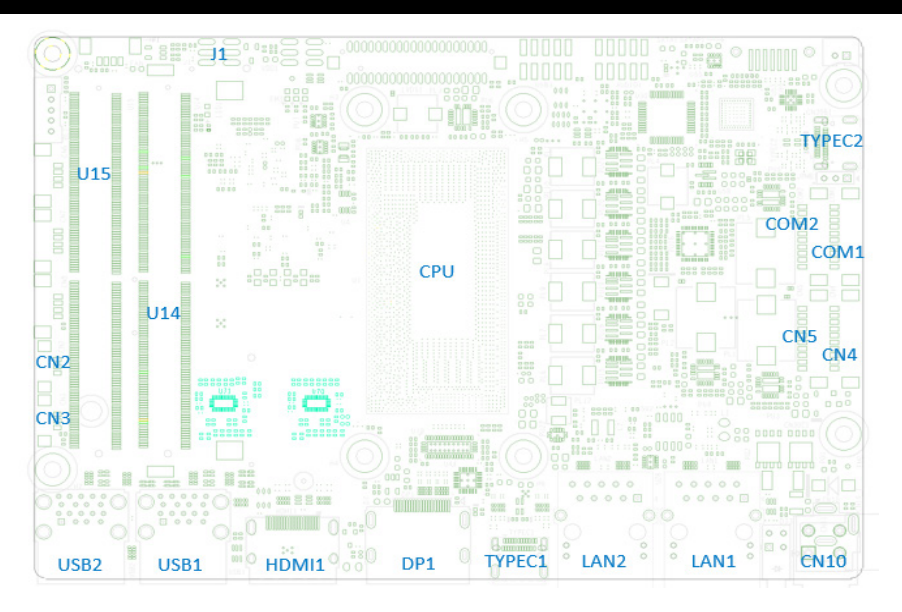

# IO 接口(续)

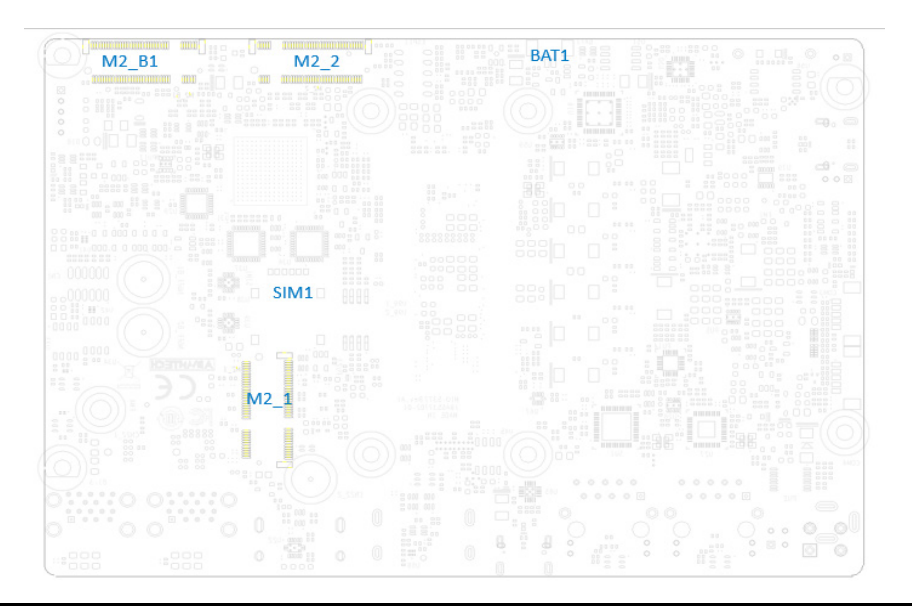

# 系统尺寸

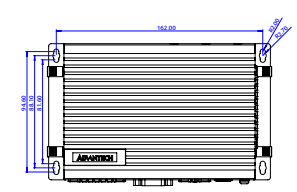

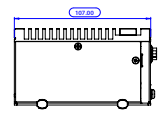

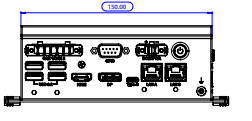

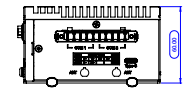

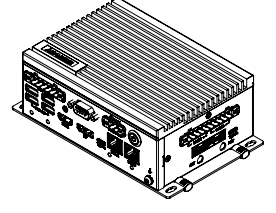

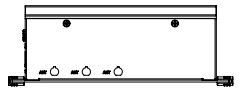

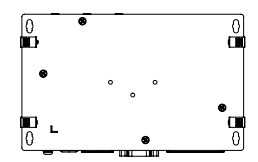

# **ADVANTECH**

# UNO-238 V2 **搭载** Intel® **第十二代** Core™ i **处理器的小型无风扇电脑 快速入门手册**

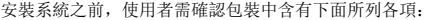

1. UNO-238 V2 準系統 x 1

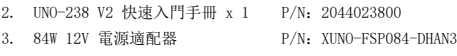

4. 散熱貼(用於 CPU) P/N:1990040776N000

如果其中任何一項缺失或損壞,請立即與經銷商或業務代 表聯繫。

註: 閱讀 PDF 檔需要使用 Acrobat Reader。使用 者可從以下路徑下載 Acrobat Reader:get. adobe.com/reader (Acrobat is a trademark of Adobe)

### 處理器

如需更多有關這款產品及其它研華產品的資訊,請訪 問研華網站:

http://www.advantech.tw

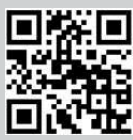

如需技術支援和服務,請訪問研華支援網站的 UNO-238 V2 頁面:

https://advt.ch/mic770spt

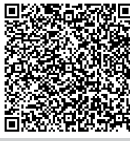

請在研華網站註冊您的產品,即可免費獲得兩個月額 外保修服務:

http://www.register.advantech.com

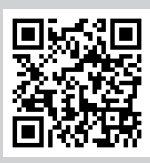

本手册适用于 UNO-238 V2 系列 Rev.A1。

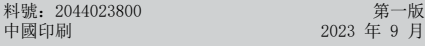

## **包裝清單 キャラン こうしょう こうしょう うちょう うちょう うちょう** 産品規格

- Intel® i7-1265UE 10 core, 1.7 GHz (高達 4.7 GHz)
- Intel\* i5-1245UE 10 core, 1.5 GHz (高達 4.4 GHz)
- Intel® i3-1215UE 6 core, 1.2 GHz (高達 4.4 GHz)

## 記憶體

• 支援雙通道 DDR5 SODIMM-4800 MHz, 最大容量可達 64 GB

### 顯示

• Intel® Iris Xe® Graphics

### 序列埠

• 2 x RS-232/422/485 (50~115.2Kbps)

### 乙太網

- LAN A: Intel® i226, 10/100/1000/2500Mbps
- LAN B: Intel® i219-LM, 10/100/1000Mbps

## 儲存裝置

- 1 x M. 2 B Key 2242 (PCIex1/SATA, USB2.0)
- $\cdot$  1 x M. 2 M Key 2280 (PCIex4, Gen4 NVMe)

### 擴充

- 1 x M. 2 B-Key 3042/3052 (PCIe x1/SATA, USB 2.0)
- 1 x M. 2 E-Key 2230 (PCIe x1, USB 2.0)
- $\cdot$  1 x M.2 M-Key 2280 (PCIe x4, Gen 4 NVMe)

### 外部 I/O

- 顯示: 1 x DP, 1 x HDMI • USB: 4 x USB 3.2(Gen2 10Gbps) 2 x USB Type-C(USB3.2 Gen2,支持 support DP1.4) 側邊 Type-C 孔亦可支援 Thunderbolt 4。
- 序列埠: 2 x RS-232/422/485
- 控制區域網路: 2 x CAN2.0 (Combo)
- 其他: 1 x GPIO (8 bit)

### 電源

- 電源類型:ATX
- 輸入電壓:  $12V_{nc}$  7A

## 環境規格

- 工作溫度:
	- 0 ~ 50°C(有氣流,速度為 0.7m/s)
	- -20 ~ 60°C(有氣流,速度為 0.7m/s)
- 注: 有關可擴展的溫度外設,請參閱資料表中的可選 記憶體清單。
- 儲存溫度: -40 ~ 85°C (-40 ~ 185°F)
- 相對濕度:95% @ 60°C(非凝结)

# 產品規格(續)

## 物理規格

- 尺寸 (W x H x D): 150 x 107 x 60 mm • 重量: 1.8 kg (3.9 lb)
	- 跳線和接頭

主機板上有很多跳線允許使用者配置系統,滿足各種不同應 一般的一个形式。

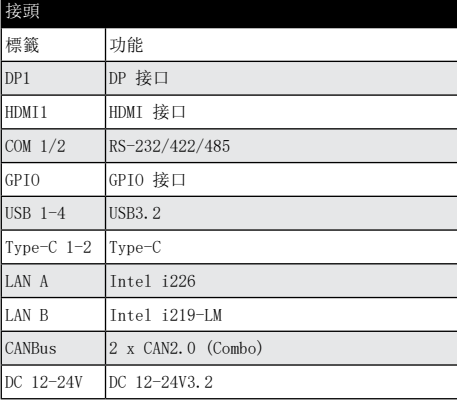

## 電池

電腦配置了由電池供電的即時時鐘電路,如果電池更換不正 確,將有爆炸的危險。因此,只可以使用製造商推薦的同一 種或者同等型號的電池進行替換。請按照製造商的指示處理 舊電池。

警告使用者:

這是甲類資訊產品,在居住的環境中使用時,可能會造成 射頻干擾,在這種情況下,使用者會被要求採取某些適當 對策。

產品於國內裝置使用時,其電源僅限使用機架電源模組所提 供直流電源輸入,不得使用交流電源及附加其他電源轉換裝 置提供電源,其電源輸入電壓及電流請依說明書規定使用。

## 符合性聲明

本品符合 FCC 規則第 15 款限制。操作符合下列兩種情況:

- 1. 此裝置不可產生干擾,且
- 2. 此裝置可以接受任何干擾,包括可能導致非預期操作的 干擾。

# 系統 I/O 接頭

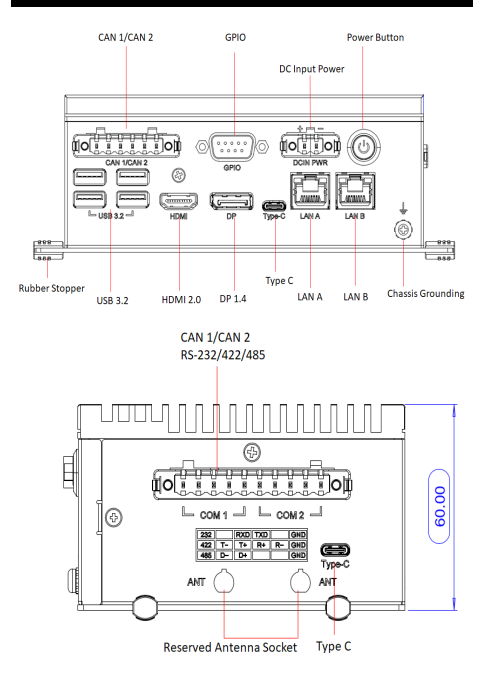

## 記憶體安裝

UNO-238 V2 支援 DDR5 SO-DIMM 記憶體模組。如需詳細的 記憶體支援清單,請聯繫您的經銷商或銷售代表以訂購相容 的記憶體模組。

1. 卸下 4 顆螺絲(1930001241-11),移除 BTM 蓋板 (1960098469N011)。

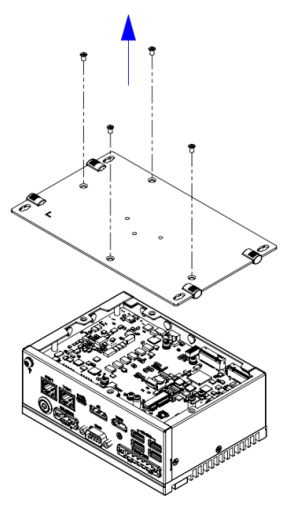

2. 卸下 4 顆螺絲(1930006647-01\*4)。

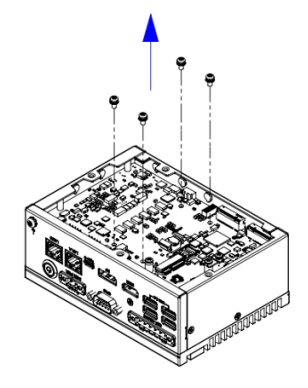

# 簡單安裝步驟<br>**簡單安裝步驟**

3. 卸下 4 顆螺絲(1930001241-11),移除頂蓋 (1960098692T011)。

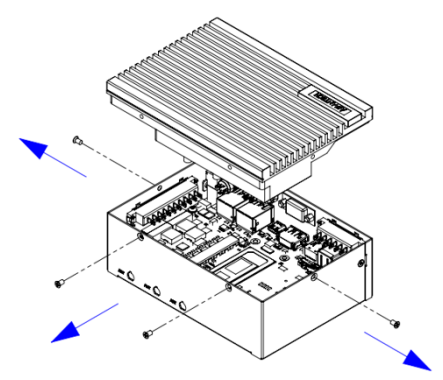

4. 粘貼散熱墊(1990040776N000)。

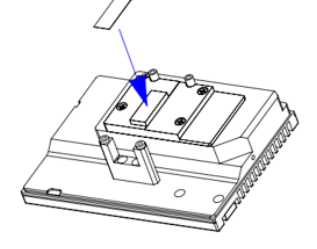

用於 DDR5 8/16G 時: 粘貼散熱墊(1990026727N030) 粘貼散熱墊(1990040197N020)

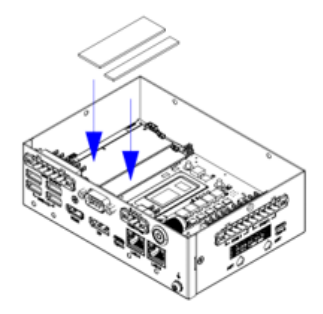

用於 DDR5 32G 時: 粘貼散熱墊(1990026727N010) 粘貼散熱墊(1990040197N000)

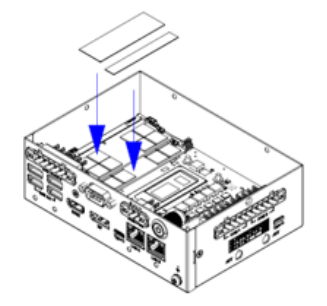

5. 放回頂蓋(1960098692T011)並用 4 顆螺絲固定 (1930001241-11)。

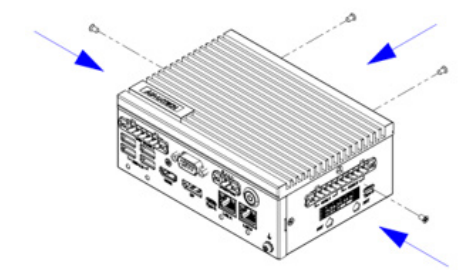

6. 固定 4 顆螺絲(1930006647-01\*4)。

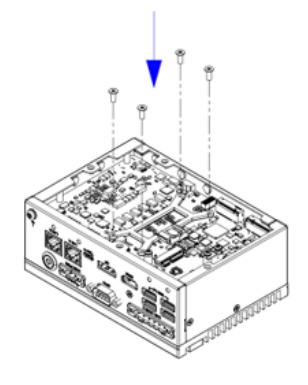

# 簡單安裝步驟(續)簡單安裝步驟(續)

7. 放回 BTM 蓋板(1960098469N011),用 4 顆螺絲固定  $(1930001241-11)$ 

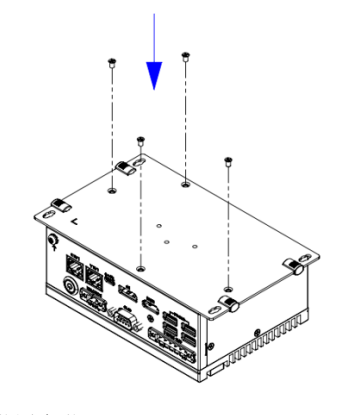

## 存儲裝置安裝

1. 卸下 4 顆螺絲 (1930001241-11), 移除 BTM 蓋板 (1960098469N011)。

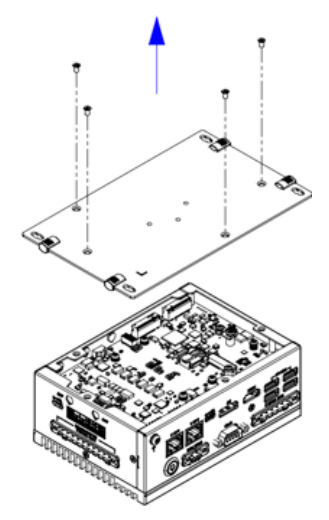

# 簡單安裝步驟(續)簡單安裝步驟(續)

2. 卸下(19350304A0)。

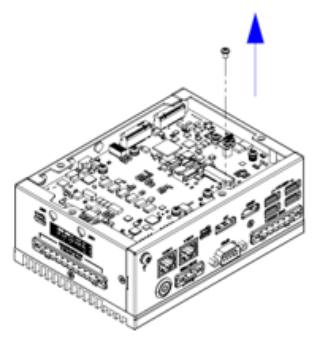

3. 插入 NVME 卡,用螺絲固定 (19350304A0)。

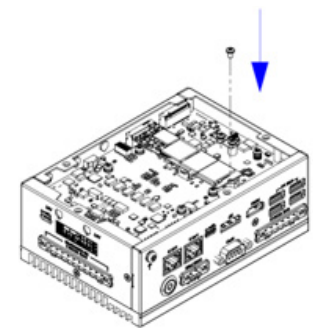

4. M-key 插入式存儲容量大於 1TB。將散熱墊 (1990040412N000)粘貼在 BTM 蓋板上。

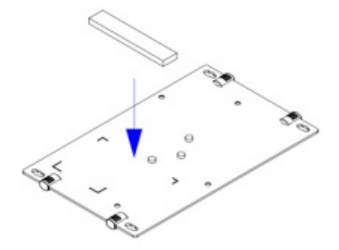

5. 放回 BTM 蓋板 (1960098469N011), 用 4 顆螺絲 (1930001241-11)固定。

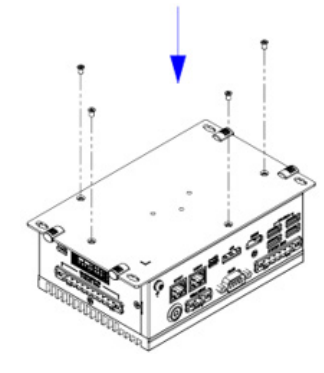

## M.2 B Key(LTE 模組)安裝

3042/3052 均採用 M.2 B key。

## 在 3052 上安裝 B Key

1. 卸下 4 颗螺丝卸下 4 顆螺絲(1930001241-11),移除 BTM 蓋板 (1960098469N011)。

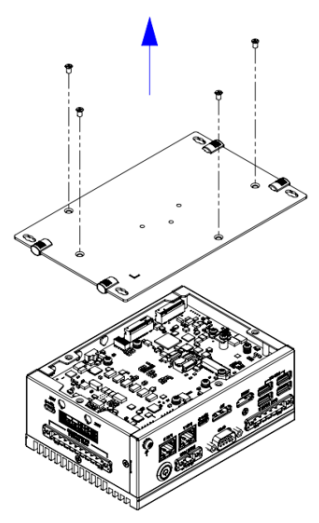

2. 拆下支架(1960102502T000),卸下螺絲(19350304A0  $\lambda$ 

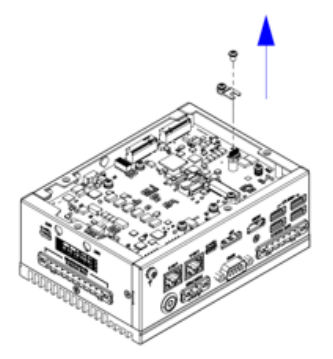

3. 用螺絲(19350304A0)固定 B key 插入式 5G 模組。

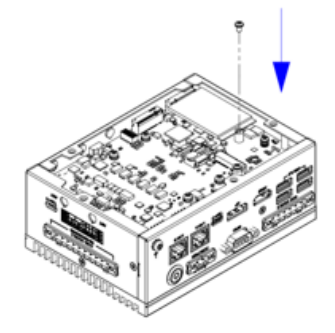

4. B key 插入式 5G 模組。將散熱墊(1990040198N000) 粘貼在 BTM 蓋板上。

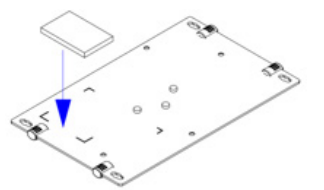

# 簡單安裝步驟(續) **bookseledge before the original of 簡單安裝步驟(續)**

5. 用 4 顆螺絲(1930001241-11)固定 BTM 蓋板 (1960098469N011)。

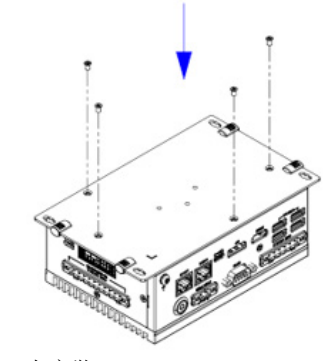

在 3042上安裝 B Key

1. 卸下 4 顆螺絲 (1930001241-11), 移除 BTM 蓄板 (1960098469N011)。

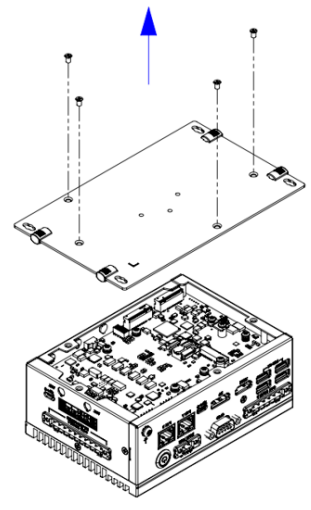

2. 卸下螺絲(19350304A0)。

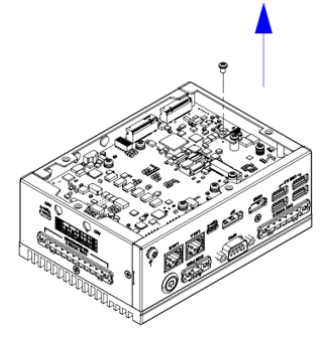

# 簡單安裝步驟(續)簡單安裝步驟(續)

3. 用螺絲(19350304A0)固定 B key 插入式存儲模組。

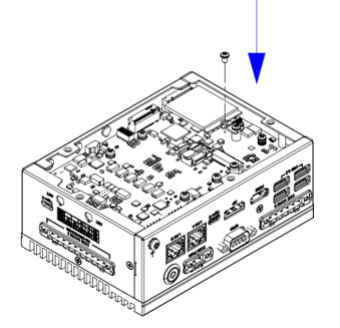

4. 用 4 顆螺絲(1930001241-11)固定 BTM 蓋板 (1960098469N011)。

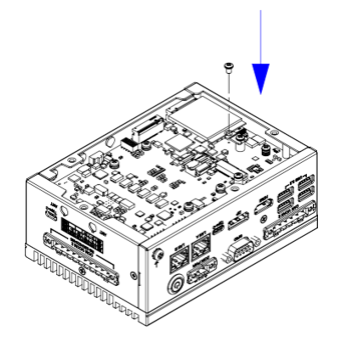

## 安裝內部 USB 2.0 M.2 E Key

1. 卸下 4 顆螺絲 (1930001241-11), 移除 BTM 蓋板( 1960098469N011)。

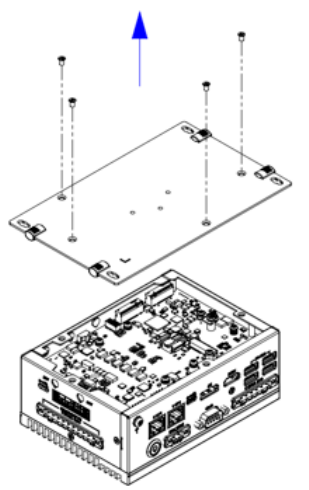

2. 卸下螺絲(19350304A0)。

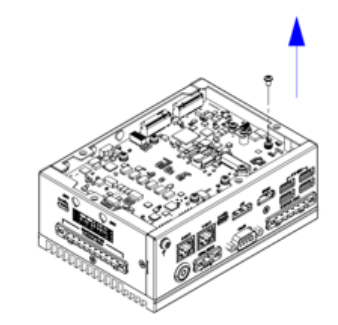

3. 用螺絲(19350304A0)固定 E key 插入式 WiFi 模組。

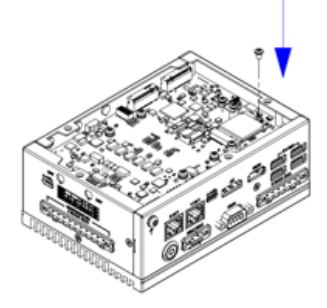

4. 用 4 顆螺絲(1930001241-11)固定 BTM 蓋板 (1960098469N011)。

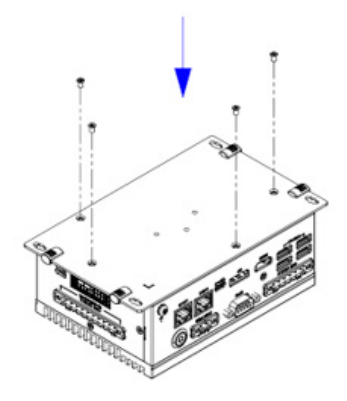

# 簡單安裝步驟(續)

## DIN 導軌安裝

- 1. 從附件盒中取出安裝套件。
- 2. 用 3 顆螺絲將支架固定在底蓋上。

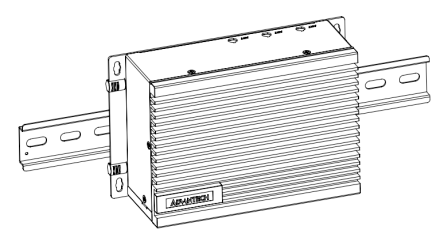

壁掛式安裝和立式安裝

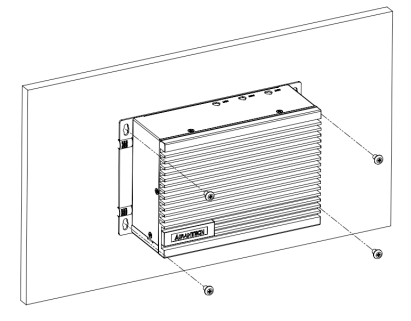

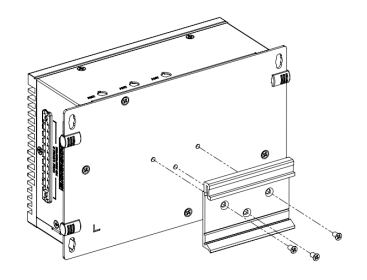

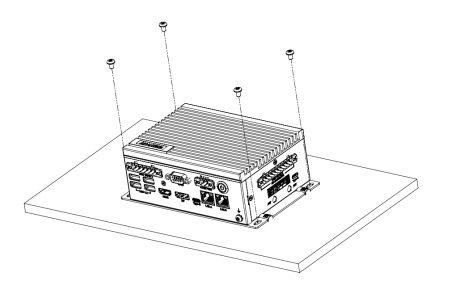

## IO 介面

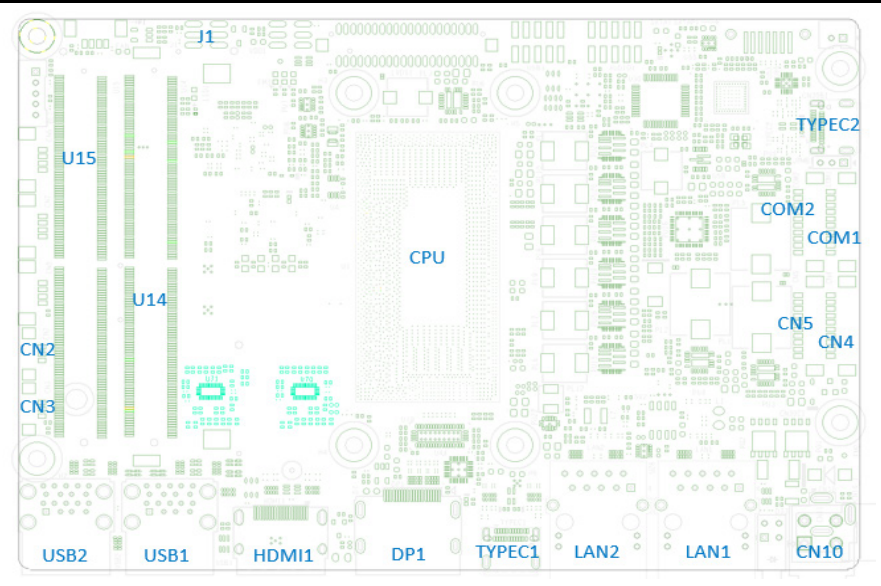

# IO 介面(續)

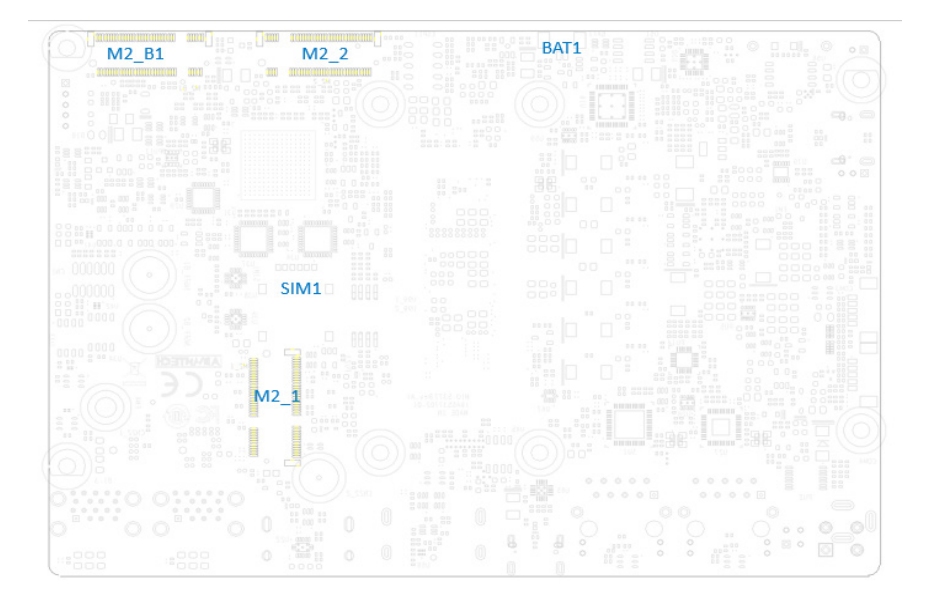

# 系統尺寸

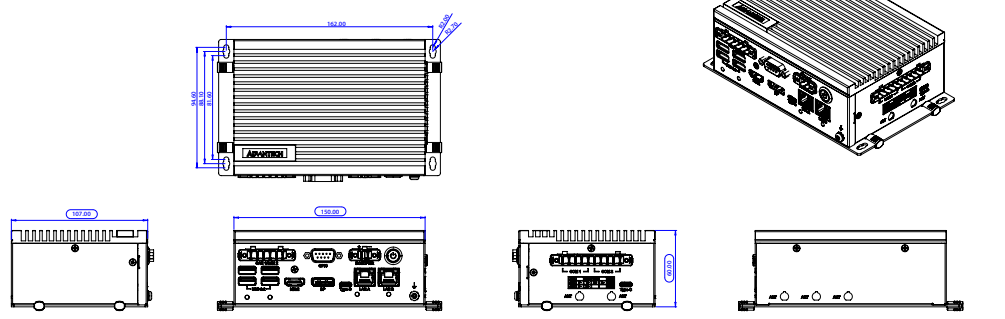

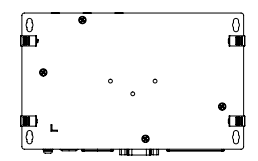